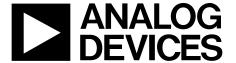

# AN-1160 APPLICATION NOTE

One Technology Way • P.O. Box 9106 • Norwood, MA 02062-9106, U.S.A. • Tel: 781.329.4700 • Fax: 781.461.3113 • www.analog.com

### Cortex-M3 Based ADuCxxx Serial Download Protocol

#### INTRODUCTION

A key feature of the Cortex-M3 based ADuCxxx is the ability of the devices to download code to their on-chip Flash/EE program memory while in-circuit. An in-circuit code download is conducted over the device UART serial port, and is thus commonly referred to as a serial download.

The serial download capability allows developers to reprogram the part while it is soldered directly onto the target system, thus avoiding the need for an external device programmer. The serial download feature also enables system upgrades to be performed in the field; all that is required is serial port access to the Cortex-M3 based ADuCxxx. This means manufacturers can upgrade system firmware in the field without having to swap out the device.

Any Cortex-M3 based ADuCxxx device can be configured for serial download mode via a specific pin configuration at power-on or after any reset or a specific reset.

Refer to the device-specific user guide for the entry criteria to serial download mode. For example on the ADuCM360, the P2.2 input pin is checked during kernel execution. If this pin is low after power up or any type of reset, then the part enters serial download mode.

In this mode, an on-chip resident loader routine is initiated. The on-chip loader configures the device UART and, via a specific serial download protocol, communicates with any host machine to manage the download of data into its Flash/EE memory spaces. The format of the program data to download must be little endian.

Note that serial download mode operates within the standard supply rating of the part. Therefore, there is no requirement for a specific high programming voltage because it is generated on-chip.

As part of the development tools, a Windows® program (CM3WSD.exe) is provided by Analog Devices, Inc. This program allows the user to download code from PC serial ports COM1 to COM31, inclusive, to the Cortex-M3 based ADuCxxx device. Note, however, that any master host machine (PC, microcontroller, or DSP) can download to the Cortex-M3 based ADuCxxx device once the host machine adheres to the serial download protocols detailed in this application note.

This application note details the Cortex-M3 based ADuCxxx device serial download protocol, allowing end users to understand and successfully implement this protocol (embedded host to embedded Cortex-M3 based ADuCxxx device) in an endtarget system.

For the purposes of clarity, the term host refers to the host machine (PC, microcontroller, or DSP) attempting to download data to the Cortex-M3 based ADuCxxx device. The term loader refers to the on-chip serial download firmware on the Cortex-M3 based ADuCxxx device.

## **TABLE OF CONTENTS**

| Introduction 1                    |
|-----------------------------------|
| Revision History                  |
| Running the MicroConverter Loader |
| The Physical Interface            |
|                                   |
| REVISION HISTORY                  |
| 1/13—Rev. 0 to Rev. A             |
| Changes to Introduction           |
| 9/12—Revision 0: Initial Version  |

| Defining the Data Transport Packet Format | 3 |
|-------------------------------------------|---|
| Commands                                  | 4 |
| Command Example                           | 5 |
| LESR Code Example                         | 6 |

Application Note AN-1160

#### **RUNNING THE MICROCONVERTER LOADER**

The loader on the ADuCxxx device is initiated by pulling a specific GPIO pin low through a resistor (typically 1 k $\Omega$  pulldown) and resetting the part by toggling the RESET input pin on the part itself. Other resets, such as watchdog reset, power-on reset, and software reset with the specific GPIO pulled low, will not result in serial download mode entry. Refer to the device user guide for the entry criteria to serial download mode.

For example, on the ADuCM360, the P2.2 input pin is checked during kernel execution. If this pin is low and RSTSTA.EXTRST = 0x1 at the time that the P2.2 input pin is checked, then the part enters serial download mode.

#### THE PHYSICAL INTERFACE

Once triggered, the loader waits for the host to send a back-space (BS = 0x08) character to synchronize. The loader measures the timing of this character and, accordingly, configures the ADuCxxx UART serial port to transmit/receive at the host's baud rate with 8 data bits and no parity. The baud rate must be between 600 bps and 115,200 bps, inclusive.

On receiving the backspace, the loader immediately sends the following 24-byte ID data packet:

15 bytes = product identifier

3 bytes = hardware and firmware version number

4 bytes = reserved for future use

2 bytes = line feed and carriage return

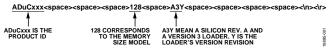

Figure 1. Example ID Data Packet

#### **DEFINING THE DATA TRANSPORT PACKET FORMAT**

Once the UART has been configured, a data transfer can begin. The general communications data transport packet format is shown in Table 1.

#### **Packet Start ID Field**

The first field is the packet start ID field, which contains two start characters (0x07 and 0x0E). These bytes are constant and are used by the loader to detect a valid data packet start.

#### **Number of Bytes Field**

The next field is the total Number of Bytes field. The minimum number of bytes is five, which corresponds to the Command and Value fields. The maximum number of bytes allowed is 255: a command function, a 4-byte value, and 250 bytes of data.

#### Command Field (Data 1)

The Command field describes the function of the data packet. One of four valid command functions is allowed. The four command functions are described by one of four ASCII characters: E, W, V, or R. The list of data packet command functions is shown in Table 2.

#### Value Field (Data 2 to Data 5)

The Value field contains a 32-bit value in big endian format.

#### Data Bytes Field (Data 6 to Data 255)

The Data Bytes field contains a maximum of 250 data bytes.

#### **Checksum Field**

The data packet checksum is written into the Checksum field. The twos complement checksum is calculated from the summation of the hexadecimal values in the Number of Bytes field and the hexadecimal values in the Data 1 to Data 255 fields (as many as exist). The checksum is the twos complement value of this summation. Thus, the LSB of the sum of all the bytes from the number of data bytes to the checksum inclusive should be 0x00. This can also be expressed mathematically as

$$CS = 0x00 - (Number of Bytes + \sum_{N=1}^{255} Data Byte_{N})$$

Expressed differently, the 8-bit sum of all bytes excluding the Start ID must be 0x00.

#### **Acknowledge of Command**

The loader routine issues a BEL (0x07) as a negative response or an ACK (0x06) as a positive response to each data packet.

A BEL is transmitted by the loader if it receives an incorrect checksum or an invalid address. The loader does not give a warning if data is downloaded over old (unerased) data. The PC interface must ensure that any location where code is downloaded is erased.

**Table 1. Data Transport Packet Format** 

| Start ID |      | No. of Bytes | Command       | Value  |        |        |        | Data Bytes   | Checksum     |
|----------|------|--------------|---------------|--------|--------|--------|--------|--------------|--------------|
| ID0      | ID1  |              | Data 1        | Data 2 | Data 3 | Data 4 | Data 5 | Data [x]     | CS           |
| 0x07     | 0x0E | 0x05 to 0xFF | E, W, V, or R | MSB    |        |        | LSB    | 0x00 to 0xFF | 0x00 to 0xFF |

#### **COMMANDS**

The complete list of commands implemented in the on-chip loader is shown in Table 2.

#### **Erase Command**

The erase command allows the user to erase Flash/EE from a specific start page address determined by the Value field. This command also includes the number of pages to erase.

If the address is 0x00000000 and the number of pages is 0x00, the loader interprets this as a mass erase command, erasing the entire user code space.

The data packet for the erase command is shown in Table 3.

#### **Write Command**

The write command includes the number of data bytes (5 + x), the command, the address of the first data byte to program, and the data bytes to program. The bytes are programmed into Flash/EE as they arrive. The loader sends a BEL if the checksum is incorrect or if the address received is out of range. If the host receives a BEL from the loader, the download process should be aborted and the entire download sequence started again.

#### **Verify Command**

The loader requires two pieces of information to verify the contents of a page, the contents of the last 4 bytes of the page and the 24-bit LFSR of the page excluding the last 4 bytes (see the LFSR Code Example section).

To verify a page, a two-step sequence must be followed. Repeat this two-step sequence for each page to be verified.

- 1. Send the value 0x80000000 in the Value field and the last 4 bytes of the page in the Data Bytes field.
- 2. Send the start page address in the Value field and the result of the SIGN command of the page in Data Bytes field.

After receiving these two packets, the loader computes the LFSR of the specified page and compares it to the supplied value. If it is correct and the value at Address 0x1FC of that page matches the value specified in Step 1, ACK (0x06) is returned; otherwise, BEL (0x07) is returned.

#### **Remote Reset Command**

Once the host has transmitted all data packets to the loader, the host can send a final packet instructing the loader to perform a reset. A software self-reset is implemented. The Value field should always be 0x1.

The host should ensure that the specific GPIO pin used to initiate the serial programming is no longer asserted before issuing this command. When the part resets, re-enter the kernel as normal. The loader entry check is performed once more, thus the specific GPIO pin must be de-asserted at this time. (The kernel does not modify the RSTSTA, so the check for an external reset still detects that an external reset occurred). Table 7 shows an example of a Remote Reset.

**Table 2. Data Packet Command Functions** 

| <b>Command Functions</b> | Command Byte in Data 1 Field | Loader Positive Acknowledge | Loader Negative Acknowledge |
|--------------------------|------------------------------|-----------------------------|-----------------------------|
| Erase Page               | E (0x45)                     | ACK (0x06)                  | BEL (0x07)                  |
| Write                    | W (0x57)                     | ACK (0x06)                  | BEL (0x07)                  |
| Verify                   | V (0x56)                     | ACK (0x06)                  | BEL (0x07)                  |
| Remote Reset             | R (0x52)                     | ACK (0x06)                  | BEL (0x07)                  |

Table 3. Erase Flash/EE Memory Command

| Sta  | rt ID | No. of Bytes | Command  |        | V                           | 'alue     | No. of Pages | Checksum     |              |
|------|-------|--------------|----------|--------|-----------------------------|-----------|--------------|--------------|--------------|
| ID0  | ID1   |              | Data 1   | Data 2 | Data 2 Data 3 Data 4 Data 5 |           |              | Data 6       | CS           |
| 0x07 | 0x0E  | 0x06         | E (0x45) | 0x00   | ADR[23:16]                  | ADR[15:8] | ADR[7:0]     | 0x01 to 0xFF | 0x00 to 0xFF |

Table 4. Write Flash/EE Memory Command

| Start ID |      | No. of Bytes         | Command  |        | ٧          | alue      | Data Bytes | Checksum     |              |
|----------|------|----------------------|----------|--------|------------|-----------|------------|--------------|--------------|
| ID0      | ID1  |                      | Data 1   | Data 2 | Data 3     | Data 4    | Data 5     | Data [x]     | CS           |
| 0x07     | 0x0E | 5 + x (0x06 to 0xFF) | W (0x57) | 0x00   | ADR[23:16] | ADR[15:8] | ADR[7:0]   | 0x00 to 0xFF | 0x00 to 0xFF |

Application Note AN-1160

#### Table 5. Verify Flash/EE Memory Command, Step 1

| Sta  | rt ID | No. of<br>Bytes | Command  | Value  |        |        |        | Data Bytes       |                  |                  |                  | Checksum        |
|------|-------|-----------------|----------|--------|--------|--------|--------|------------------|------------------|------------------|------------------|-----------------|
| ID0  | ID1   |                 | Data 1   | Data 2 | Data 3 | Data 4 | Data 5 | Data 6           | Data 7           | Data 8           | Data 9           | CS              |
| 0x07 | 0x0E  | 0x09            | V (0x56) | 0x80   | 0x00   | 0x00   | 0x00   | Data at<br>0x1FC | Data at<br>0x1FD | Data at<br>0x1FE | Data at<br>0x1FF | 0x00 to<br>0xFF |

#### Table 6. Verify Flash/EE Memory Command, Step 2

| Sta  | rt ID | No. of<br>Bytes | Command  |        | Value          |               |          |           | Data Bytes |                 |        |                 |
|------|-------|-----------------|----------|--------|----------------|---------------|----------|-----------|------------|-----------------|--------|-----------------|
| ID0  | ID1   |                 | Data 1   | Data 2 | Data 3         | Data 4        | Data 5   | Data 6    | Data 7     | Data 8          | Data 9 | cs              |
| 0x07 | 0x0E  | 0x09            | V (0x56) | 0x00   | ADR[2<br>3:16] | ADR[15:<br>8] | ADR[7:0] | LFSR[0:7] | LFSR[15:8] | LFSR<br>[23:16] | 0x00   | 0x00 to<br>0xFF |

#### **Table 7. Remote Reset Command**

| Sta  | rt ID | No. of<br>Bytes | Command  |        | V      | Checksum |        |      |
|------|-------|-----------------|----------|--------|--------|----------|--------|------|
| ID0  | ID1   |                 | Data 1   | Data 2 | Data 3 | Data 4   | Data 5 | CS   |
| 0x07 | 0x0E  | 0x05            | R (0x52) | 0x00   | 0x00   | 0x00     | 0x01   | 0xA8 |

#### **COMMAND EXAMPLE**

The following is an example of data captured using a port analyzer.

#### **Erase Command**

Erase 1 page at 0x00000200,

IRP\_MJ\_WRITE Length 10: 07 0E 06 45 00 00 02 00 01 B2

IRP\_MJ\_READ Length 1:06

Mass Erase entire user space

IRP\_MJ\_WRITE Length 10: 07 0E 06 45 00 00 00 00 00 B5

IRP\_MJ\_READ Length 1: 06

#### Write Command

Write 16 data bytes starting at 0x00000200,

IRP\_MJ\_WRITE Length 25: 07 0E 15 57 00 00 02 00 77 FF 2C B1 00 20 00 F0 5A FC 08 B1 01 20 00 E0 1F

IRP\_MJ\_READ Length 1:06

#### **Verify Command**

Value at 0x1FC for the next verify command is specified to be 0x11223344

IRP\_MJ\_WRITE Length 13: 07 0E 09 56 80 00 00 00 44 33 22 11 77

IRP\_MJ\_READ Length 1:06

Verify of page at 0x00000200, LFSR specified to be 0x00841B81, last value will be checked against 0x11223344

IRP\_MJ\_WRITE Length 13: 07 0E 09 56 00 00 02 00 81 1B 84 00 7F

IRP\_MJ\_READ Length 1:06

#### **Remote Reset Command**

IRP\_MJ\_WRITE Length 9: 07 0E 05 52 00 00 00 01 A8

IRP\_MJ\_READ Length 1: 06

#### LFSR CODE EXAMPLE

```
The signature is a 24-bit CRC with the polynomial x^{24} + x^{23} + x^6 + x^5 + x + 1. The initial value is 0xFFFFFF.
long int GenerateChecksumCRC24_D32(unsigned long ulNumValues,unsigned long *pulData)
   unsigned long i,ulData,lfsr = 0xFFFFFF;
   for (i = 0x0; i < ulNumValues; i++)
      ulData = pulData[i];
      lfsr = CRC24_D32(lfsr,ulData);
   return lfsr;
}
static unsigned long CRC24_D32(const unsigned long old_CRC, const unsigned long Data)
{
   unsigned long D
                        [32];
   unsigned long C
   unsigned long NewCRC [24];
   unsigned long ulCRC24_D32;
   unsigned long int f, tmp;
   unsigned long int bit_mask = 0x000001;
   tmp = 0x000000;
   // Convert previous CRC value to binary.
   bit_mask = 0x000001;
   for (f = 0; f \le 23; f++)
      C[f] = (old_CRC & bit_mask) >> f;
      bit_mask
                        = bit_mask << 1;
   // Convert data to binary.
   bit_mask = 0x000001;
   for (f = 0; f \le 31; f++)
      D[f] = (Data & bit_mask) >> f;
      bit_mask
                    = bit_mask << 1;
   // Calculate new LFSR value.
   NewCRC[0] = D[31] ^ D[30] ^ D[29] ^ D[28] ^ D[27] ^ D[26] ^ D[25] ^
               D[24] ^ D[23] ^ D[17] ^ D[16] ^ D[15] ^ D[14] ^ D[13] ^
               D[12] ^ D[11] ^ D[10] ^ D[9] ^ D[8] ^ D[7] ^ D[6] ^
               D[5] ^ D[4] ^ D[3] ^ D[2] ^ D[1] ^ D[0] ^ C[0] ^ C[1] ^
               C[2] ^ C[3] ^ C[4] ^ C[5] ^ C[6] ^ C[7] ^ C[8] ^ C[9] ^
               C[15] ^ C[16] ^ C[17] ^ C[18] ^ C[19] ^ C[20] ^ C[21] ^
               C[22] ^ C[23];
   NewCRC[1] = D[23] ^ D[18] ^ D[0] ^ C[10] ^ C[15];
   NewCRC[2] = D[24] ^ D[19] ^ D[1] ^ C[11] ^ C[16];
   NewCRC[3] = D[25] ^ D[20] ^ D[2] ^ C[12] ^ C[17];
   NewCRC[4] = D[26] ^ D[21] ^ D[3] ^ C[13] ^ C[18];
   NewCRC[5] = D[31] ^ D[30] ^ D[29] ^ D[28] ^ D[26] ^ D[25] ^ D[24] ^
               D[23] ^ D[22] ^ D[17] ^ D[16] ^ D[15] ^ D[14] ^ D[13] ^
               D[12] ^ D[11] ^ D[10] ^ D[9] ^ D[8] ^ D[7] ^ D[6] ^
               D[5] ^ D[3] ^ D[2] ^ D[1] ^ D[0] ^ C[0] ^ C[1] ^ C[2] ^
               C[3] ^ C[4] ^ C[5] ^ C[6] ^ C[7] ^ C[8] ^ C[9] ^ C[14] ^
               C[15] ^ C[16] ^ C[17] ^ C[18] ^ C[20] ^ C[21] ^ C[22] ^
               C[23];
```

Application Note AN-1160

```
NewCRC[6] = D[28] ^ D[18] ^ D[5] ^ D[0] ^ C[10] ^ C[20];
  NewCRC[7] = D[29] ^ D[19] ^ D[6] ^ D[1] ^ C[11] ^ C[21];
  NewCRC[8] = D[30] ^ D[20] ^ D[7] ^ D[2] ^ C[12] ^ C[22];
  NewCRC[9] = D[31] ^ D[21] ^ D[8] ^ D[3] ^ C[0] ^ C[13] ^ C[23];
  NewCRC[10] = D[22] ^ D[9] ^ D[4] ^ C[1] ^ C[14];
  NewCRC[11] = D[23] ^ D[10] ^ D[5] ^ C[2] ^ C[15];
  NewCRC[12] = D[24] ^ D[11] ^ D[6] ^ C[3] ^ C[16];
  NewCRC[13] = D[25] ^ D[12] ^ D[7] ^ C[4] ^ C[17];
  NewCRC[14] = D[26] ^ D[13] ^ D[8] ^ C[0] ^ C[5] ^ C[18];
  NewCRC[15] = D[27] ^ D[14] ^ D[9] ^ C[1] ^ C[6] ^ C[19];
  NewCRC[16] = D[28] ^ D[15] ^ D[10] ^ C[2] ^ C[7] ^ C[20];
  NewCRC[17] = D[29] ^ D[16] ^ D[11] ^ C[3] ^ C[8] ^ C[21];
  NewCRC[18] = D[30] ^ D[17] ^ D[12] ^ C[4] ^ C[9] ^ C[22];
  NewCRC[19] = D[31] ^ D[18] ^ D[13] ^ C[5] ^ C[10] ^ C[23];
  NewCRC[20] = D[19] ^ D[14] ^ C[6] ^ C[11];
  NewCRC[21] = D[20] ^ D[15] ^ C[7] ^ C[12];
  NewCRC[22] = D[21] ^ D[16] ^ C[8] ^ C[13];
  NewCRC[23] = D[31] ^ D[30] ^ D[29] ^ D[28] ^ D[27] ^ D[26] ^ D[25] ^
               D[24] ^ D[23] ^ D[22] ^ D[16] ^ D[15] ^ D[14] ^ D[13] ^
               D[12] ^ D[11] ^ D[10] ^ D[9] ^ D[8] ^ D[7] ^ D[6] ^
               D[5] ^ D[4] ^ D[3] ^ D[2] ^ D[1] ^ D[0] ^ C[0] ^ C[1] ^
               C[2] ^ C[3] ^ C[4] ^ C[5] ^ C[6] ^ C[7] ^ C[8] ^ C[14] ^
               C[15] ^ C[16] ^ C[17] ^ C[18] ^ C[19] ^ C[20] ^ C[21] ^
               C[22] ^ C[23];
  ulcrc24_D32 = 0;
  // LFSR value from binary to hex.
  bit_mask = 0x000001;
  for (f = 0; f \le 23; f++)
     ulCRC24_D32 = ulCRC24_D32 + NewCRC[f] * bit_mask;
     bit_mask = bit_mask << 1;</pre>
     }
  return(ulCRC24_D32 & 0x00FFFFFF);
}
```

**NOTES**